## **Using Microsoft Office 365 Apps**

Students can access and use a web version of Microsoft Word, PowerPoint, Excel, and OneNote through their OneDrive. OneDrive can be accessed through a student's PirateMail account.

1. Login to Pirate Mail, and click the **Email** button.

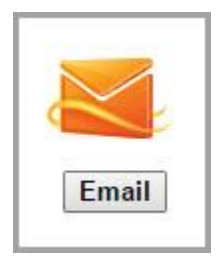

2. With your email open, click the **Office 365** button at the top of the page.

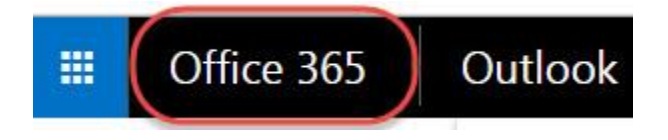

- 3. You can download and install Office on your computer, which includes the following applications: Word, Excel, PowerPoint, Outlook, and OneNote.
- 4. Or you can work with one of the apps online. Select "PowerPoint Online" to create a PowerPoint presentation.

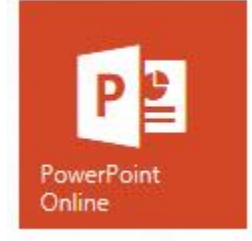

- 5. The web app will open, allowing you to create your document as if you had the program installed on your machine. Formatting tools are available as well.
- 6. The document will save as you type.
- 7. When finished, the document can be saved to your computer by clicking the **File** tab located in the upper left corner and then clicking the **Save As** link.
- 8. Click the **Download** link to download a copy of the file to your computer.

Updated 8/4/15